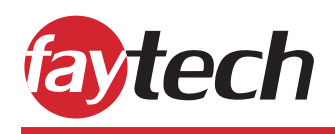

# **faytech's Industrial & Secure Android Device Features**

We at faytech have several devices that run Android OS, such as our **Embedded series (ARM V40)**, **Rockchip RK3399** and **Armlogic A311D products**. However, our touch PCs are different from regular Android devices, as they are specifically designed and manufactured to meet **industrial standards**.

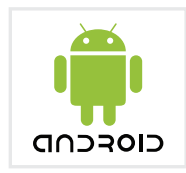

Our faytech Industrial Android devices are extra **'hardened'** and **'secure'** to ensure that our customers' application cannot be altered by unwanted visitors, clients or employees. This is done by taking certain precautionary measures, such as protected access into the settings, no Google Play Store installed, and overall ruggedness of the device, making sure no tweaking can be done to the device in any way (unless requested specifically).

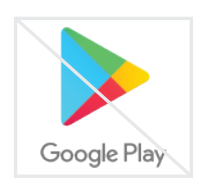

As most of our embedded devices are implemented as control panels, machine interfaces, or similar applications, security and safety are our highest priority and important that no operational issues occur (for example due to other apps on the device).

To conclude, we have decided to not include a Google Play Store on any of our faytech devices. However, should the need arise, there are methods of getting apps on your device, read about those in the following paragraphs.

## **How to get apps without the Google Play Store**

Some of our clients would like to download several apps to run beside their application for a dozen reasons. So, here are several ways on how to get apps on your Android device without any Google Play Store.

### **1. Before purchase consult with faytech experts**

The easiest way to ensure your Android device has the required apps available, consult with your faytech specialist. For projects, we are eager to support in providing a custom image with any requested apps pre-installed upon delivery.

The same is applied once customers order the '**faytech Kiosk Software App**', which ensures your device to show a webpage (web content) in full-screen or standard format, with the rest of the Android OS being locked with your password.

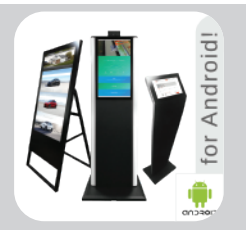

This separately purchased app can be send over digitally or to be pre-installed before delivery, depending on the customers' request.

This will take away the stress trying to find the correct apps required and will ensure your device is ready-to-go upon arrival.

## **faytech's Industrial & Secure Android Device Features**

We do NOT recommend using these following methods to download apps, as we believe that the 'hardened' android should not be modifiable directly. However, if an app download is necessarily for full operation, the following options are available:

#### **2. Download APKs from the web**

Since Android is an open-source platform, there are more options available than most other platforms. One of those freedoms is the ability to install third party apps without the need for an app store. These files are formatted as Adroid Application Package (APK).

### **\*Keep in mind, this method is not recommended as there are far less security measures in place with downloads from the internet, making it a dangerous way to install apps.\***

**APKMirror** is one such website where third-party apps can be directly downloaded to be used on your Android device. See below some steps on how to get apps using this method.

- 1. Download the APK from the web.
- 2. Navigate to the download file and select it. A warning message should pop-up saying "Install blocked".
- 3. Tap on "Settings", go to "Security", then enable "the installation of unkown sources".

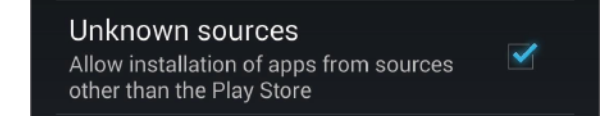

- 4. Use a file browser to navigate to the downloaded APK to begin the installation process.
- 5. The app should safely install.

#### **3. Download APKs from third party app stores (point 2. required)**

A slightly safer and more convenient option would be to use another third party app store, such as **F-Droid** and **Amazon's App Store** as there are also some security options in place.

- 1. Download the third party app store APK from the web and follow the steps of method 2.
- 2. Once the store is installed, open it and search for any apps that you wish to download and install.
- 3. Keep in mind, the installation of unkown sources should still be enabled, otherwise the installations will fail.

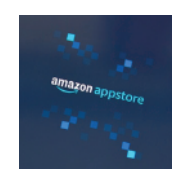

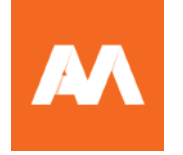

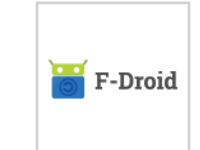

**faytech AG** Bischäuser Aue 10 37213, Witzenhausen Germany

**Sales Inquiries Tel.:**+49 (0) 5542 30374 10 **E-Mail:** sales.eu@faytech.com